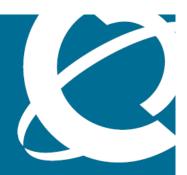

# NORTEL

Nortel Ethernet Routing Switch 2500 Series

# Release Notes — Software Release 4.3

Release: 4.3

Document Revision: 04.01

www.nortel.com

Nortel Ethernet Routing Switch 2500 Series

Release: 4.3

Publication: NN47215-400

Document release date: 15 March 2010

Copyright © 2008-2010 Nortel Networks. All Rights Reserved.

While the information in this document is believed to be accurate and reliable, except as otherwise expressly agreed to in writing NORTEL PROVIDES THIS DOCUMENT "AS IS" WITHOUT WARRANTY OR CONDITION OF ANY KIND, EITHER EXPRESS OR IMPLIED. The information and/or products described in this document are subject to change without notice.

Nortel, Nortel Networks, the Nortel logo, and the Globemark are trademarks of Nortel Networks.

All other trademarks are the property of their respective owners.

# **Contents**

| New in this release Features 5                                                                                                    | 5 |
|----------------------------------------------------------------------------------------------------|---|
| Introduction                                                                                                    | 7 |
| Important notices and new features Important notices 9 Software upgrade 9                                                                                  | 9 |
| New features 9 Enterprise Device Manager 10 Advanced QoS 11 Nortel Automatic QoS 12                                                                        |   |
| Show running config enhancements 12 SNMP MIB Web Page 12 SNMP Trap control in EDM 12                                                                       |   |
| IPv6 Management 13 RADIUS support of Interim Accounting Updates 13 802.1X or NonEAP with VLAN names 13                                                     |   |
| RADIUS use Management IP Address 13  DHCP Client for switch or stack 13  Auto-Detection and Auto-Configuration (ADAC) and 802.1AB MED  Interoperability 13 |   |
| ASCII Configuration Generator support for Rapid Spanning Tree and Multiple Spanning Tree 14  Extended IP Manager 14                                        |   |
| MAC Flush 14 Spanning Tree command enhancements 14                                                                                                    |   |
| Internet Group Multicast Protocol Multicast no flood command 14 1000BaseBX SFP support 15                                                                  |   |
| 1000BaseXD SFP support 15 1000BaseZX SFP support 15 1000BaseEX SFP support 15 1000BaseCWDM DDI SFP 15                                                      |   |
| File names for this release 15                                                                                                    |   |
| Secure software image 16                                                                                                    |   |

| Known issues and limitations Known issues 29                                | 29 |
|-----------------------------------------------------------------------------|----|
| Resolved issues                                                             | 27 |
| RFCs and MIBs 23                                                            |    |
| Standards 23                                                                |    |
| Supported standards, RFCs and MIBs 23                                       |    |
| Important note on use of the two rear 1000Base-T (RJ-45) ports (all models) | 22 |
| SFP transceiver compatibility 20                                            |    |
| Configuring the path to the help files using EDM 20                         |    |
| Configuring the path to the help files 19                                   |    |
| Prerequisites 19                                                            |    |
| Downloading help files 19                                                   |    |
| Getting EDM online help files for embedded EDM 18                           |    |
| Supported software and hardware capabilities 17                             |    |
| Software upgrade instructions 16                                            |    |

Known limitations 35

# New in this release

The following sections describe what's new in Nortel Ethernet Routing Switch 2500 Series release 4.3:

"Features" (page 5)

#### **Features**

The following features are new in Nortel Ethernet Routing Switch 2500 Series software release 4.3:

- "Enterprise Device Manager" (page 10)
- "Advanced QoS" (page 11)
- "Nortel Automatic QoS" (page 12)
- "Show running config enhancements" (page 12)
- "SNMP MIB Web Page" (page 12)
- "SNMP Trap control in EDM" (page 12)
- "IPv6 Management" (page 13)
- "RADIUS support of Interim Accounting Updates" (page 13)
- "802.1X or NonEAP with VLAN names" (page 13)
- "RADIUS use Management IP Address" (page 13)
- "DHCP Client for switch or stack" (page 13)
- "Auto-Detection and Auto-Configuration (ADAC) and 802.1AB MED Interoperability" (page 13)
- "ASCII Configuration Generator support for Rapid Spanning Tree and Multiple Spanning Tree" (page 14)
- "Extended IP Manager" (page 14)
- "MAC Flush" (page 14)
- "Spanning Tree command enhancements" (page 14)

- "Internet Group Multicast Protocol Multicast no flood command" (page
- "1000BaseBX SFP support" (page 15)
- "1000BaseXD SFP support" (page 15)
- "1000BaseZX SFP support" (page 15)
- "1000BaseEX SFP support" (page 15)
- "1000BaseCWDM DDI SFP" (page 15)

# Introduction

This document describes new features, hardware, upgrade alerts, known and resolved issues, and limitations for Nortel Ethernet Routing Switch 2500 Series, software release 4.3.

The Nortel Ethernet Routing Switch 2500 Series, supported by software release 4.3, includes the following switch models:

- Nortel Ethernet Routing Switch 2526T
- Nortel Ethernet Routing Switch 2550T
- Nortel Ethernet Routing Switch 2526T-PWR
- Nortel Ethernet Routing Switch 2550T-PWR

Configurations can vary from a stand-alone switch to a stack of up to 8 switches. A stack can consist of any combination of switches. One of the benefits of operating Nortel Ethernet Routing Switch 2500 Series switches in a stack is management efficiency; a stack is managed with a single IP address and software is available as a single image across all models.

These Release Notes provide the latest information about Software Release 4.3, as well as operational issues not included in the documentation suite.

For a complete list of documentation in the 2500 Series suite, see *Nortel Ethernet Routing Switch 2500 Series Documentation Road Map* (NN47215-103).

The information in these Release Notes supersedes applicable information in other documentation.

# **Navigation**

The following topics are discussed in this document:

- "Important notices and new features" (page 9)
- "Resolved issues" (page 27)
- "Known issues and limitations" (page 29)

# Important notices and new features

This section contains a brief synopsis of the new features in release 4.3 and any important notices.

## **Navigation**

This section includes the following sections:

- "Important notices" (page 9)
- "New features" (page 9)
- "File names for this release" (page 15)
- "Secure software image" (page 16)
- "Software upgrade instructions" (page 16)
- "Supported software and hardware capabilities" (page 17)
- "Getting EDM online help files for embedded EDM" (page 18)
- "SFP transceiver compatibility" (page 20)
- "Important note on use of the two rear 1000Base-T (RJ-45) ports (all models)" (page 22)
- "Supported standards, RFCs and MIBs" (page 23)

## Important notices

This section presents notes that are important to consistent operation of your switch.

#### Software upgrade

To prevent failure of software upgrade to Release 4.3 you must follow the procedure described in "Software upgrade instructions" (page 16).

#### **New features**

This section lists the main software features supported on the Nortel Ethernet Routing Switch 2500 Series devices.

#### **Enterprise Device Manager**

Enterprise Device Manager (EDM) is a new, embedded, Web-based management system that provides the convenience of full integration onto the switch but retains the look and feel of Device Manager. The EDM Web application is available when you access the switch IP address using one of the approved Web browsers. You can use EDM element management to set up, stage, and configure switches and monitor device statistics. To use EDM you require only an internet browser.

#### EDM is available as

- an embedded, on-box version accessed by a Web browser and available by default on every switch
- an off-box version available as a free, downloadable software plug-in installed on Configuration and Orchestration Manager (COM) 2.0 and higher, purchased separately

The off-box EDM offers the following additional features:

- secure, scalable, high performance element management for an entire network from a centralized management server
- plug-n-play availability based on the device-specific EDM plug-in
- user-based access control with role-based access management for multiple roles, device level read-only or read-write access, fully secured access for multiple enterprise class authentication using applications like RADIUS and Microsoft AD
- audit trails and user-based logs for all configuration activities
- troubleshooting and diagnostic tools including centralized syslog and trap viewer, ping, telnet, CLI\*Manager, and PortScan

The following table compares EDM functions in the embedded version to the COM plug-in version.

Table 1 EDM functions: embedded version compared to the COM plug-in version

| EDM functions                                                                               | Embedded version | Plug-in version |
|---------------------------------------------------------------------------------------------|------------------|-----------------|
| 100% device configuration:<br>device view, device-specific<br>configuration                 | Yes              | Yes             |
| Stackable Device Web User<br>Interface features (former<br>Web-based Management/Web<br>GUI) | Yes              | No              |

| EDM functions                                                                                             | Embedded version | Plug-in version                  |
|----------------------------------------------------------------------------------------------------|------------------|----------------------------------|
| Centralized off-box multi-user element management:  user and device credential manager                    | No               | Yes                              |
| user preference                                                                                           |                  |                                  |
| SSO-based user access control                                                                             |                  |                                  |
| <ul> <li>user-based Device Access<br/>Control (read only and<br/>read-write)</li> </ul>                   |                  |                                  |
| <ul> <li>authentication through third<br/>party (RADIUS, Microsoft<br/>AD, Sun AM)</li> </ul>             |                  |                                  |
| Centralized EM plug-in management (downloadable install and uninstall, upgrade, patch, and inventory view | No               | Yes                              |
| User activity log and audit trail                                                                         | No               | Yes                              |
| Device performance monitoring and polling                                                                 | Limited          | High performance and low latency |
| Device-specific single device wizards and template                                                        | No               | Yes                              |
| Centralized syslog and trap viewer                                                                        | No               | Yes                              |
| Troubleshooting and diagnostic tools (ping, CLI*Manager, path-trace)                                      | No               | Yes                              |

For more information about EDM, see Nortel Ethernet Routing Switch 2500 Series Fundamentals (NN47215-102).

#### **ATTENTION**

From Release 4.3, Device Manager (DM), also known as JDM, is no longer supported. Use the embedded EDM or the COM device-specific plug-in to control the switch.

#### **Advanced QoS**

Advanced QoS supports improved traffic control and offers Layer 2, 3, and 4 traffic classification. When you use Advanced QoS capability you can identify traffic flows using filters and you can apply user-defined actions to the traffic flows. Actions that you can apply to traffic flows include:

- Drop
- Forward

- Mark or Re-mark the DiffServ Code Point (DSCP)
- Meter/Police ingress rate limiting
- Shape egress flow control

For more information about Advanced QoS, see Nortel Ethernet Routing Switch 2500 Series Configuration—Quality of Service (NN47215-504).

#### **Nortel Automatic QoS**

When you enable Nortel Automatic QoS, the switch recognizes Nortel application traffic and prioritizes the traffic through the switch. Nortel Automatic QoS is enabled or disabled globally and the feature offers a simplified and resource-efficient mechanism to prioritize Nortel application traffic within your network. For more information about Nortel Automatic QoS, see Nortel Ethernet Routing Switch 2500 Series Configuration—Quality of Service (NN47215-504).

#### **Show running config enhancements**

The show running-config command now displays only the parameters that differ from the default configuration. You can use the verbose qualifier to show the entire configuration and, if you want to display configuration information for a specific module, you can use the module qualifier. For more information about show running config enhancements see Nortel Ethernet Routing Switch 2500 Series Overview—System Configuration (NN47215-500).

#### **ATTENTION**

The output of the show running-config command may appear to stop and start intermittently. This normal operation ensures that switch management tasks receive appropriate priority.

#### **SNMP MIB Web Page**

You can use Enterprise Device Manager (EDM) MIB Web page to query SNMP objects on the switch. For more information about SNMP MIB Web Page, see Nortel Ethernet Routing Switch 2500 Series Configuration—System Monitoring (NN47215-502).

#### **SNMP Trap control in EDM**

You can use Enterprise Device Manager (EDM) to enable or disable traps received by the SNMP trap receiver. You can also create a host notification profile to specify which traps a host receives. This is available in EDM and as an enhancement in NNCLI. For more information about SNMP Traps, see Nortel Ethernet Routing Switch 2500 Series Configuration—System Monitoring (NN47215-502) and Nortel Ethernet Routing Switch 2500 Series Configuration—Security (NN47215-505).

#### **IPv6 Management**

Release 4.3 supports IP version 6 management capability. For more information about IPv6 Management, see Nortel Ethernet Routing Switch 2500 Series Overview—System Configuration (NN47215-500).

#### **RADIUS support of Interim Accounting Updates**

Release 4.3 supports an Accounting Update enhancement to the RADIUS Accounting feature. This enhancement allows the RADIUS server to make policy decisions based on real-time network attributes sent from NAS. For more information about RADIUS support of Interim Accounting Updates. see Nortel Ethernet Routing Switch 2500 Series Configuration—Security (NN47215-505)

#### 802.1X or NonEAP with VLAN names

This new enabled-by-default feature enables the Ethernet Routing Switch 2500 to match RADIUS assigned VLANs based on either the VLAN number or a VLAN name. Previously, a match was based on the VLAN number of the Tunnel-Private-Group-Id attribute returned by the RADIUS server. For more information, see Nortel Ethernet Routing Switch 2500 Series Configuration—Security (NN47215-505).

#### **RADIUS use Management IP Address**

You can use RADIUS Request use Management IP Address to configure the switch to follow strict use of the Management IP address, when routing is enabled, to ensure that the switch uses the Management VLAN IP address as the source IP address for RADIUS. For more information, see Nortel Ethernet Routing Switch 2500 Series Configuration—Security (NN47215-505).

#### **DHCP Client for switch or stack**

DHCP Client for switch or stack Dynamic Host Configuration Protocol (DHCP) Client for switch or stack provides an alternate method to assign an IPv4 address to the Management VLAN. For more information, see Nortel Ethernet Routing Switch 2500 Series Configuration—IP Routing Protocols (NN47215-503).

#### Auto-Detection and Auto-Configuration (ADAC) and 802.1AB MED Interoperability

Auto-Detection and Auto-Configuration (ADAC) enables plug-and-play configuration for network devices such as IP phones to simplify network deployment and device additions, moves, and changes. Release 4.3 supports an interoperability enhancement between ADAC and Nortel Automatic QoS that improves voice traffic prioritization and quality. For more information, see Nortel Ethernet Routing Switch 2500 Series Configuration—VLANs, Spanning Tree, and Multi-Link Trunking (NN47215-501).

#### ASCII Configuration Generator support for Rapid Spanning Tree and **Multiple Spanning Tree**

This enhancement adds Rapid Spanning Tree Protocol (RTSP) and Multiple Spanning Tree Protocol (MSTP) support for ASCII Configuration files. For more information, see Nortel Ethernet Routing Switch 2500 Series Overview—System Configuration (NN47215-500).

#### **Extended IP Manager**

In Release 4.3 the IP Manager allows you to limit access to different switch functions such as Telnet, Web-based management, SNMP and SSH for both IPv4 and IPv6. For more information, see Nortel Ethernet Routing Switch 2500 Series Configuration—Security (NN47215-505).

#### MAC Flush

MAC Flush provides a direct way to clear MAC addresses from the Forwarding Data Base.

MAC Flush provides the following options to clear MAC address entries:

- clearing a single MAC Address
- clearing all MAC addresses from a port or list of ports
- clearing all MAC addresses from a trunk (MLT/LAG)
- clearing all MAC addresses from a particular VLAN
- clearing all MAC addresses

For more information, see Nortel Ethernet Routing Switch 2500 Series Configuration—VLANs, Spanning Tree, and Multi-Link Trunking (NN47215-501).

#### **Spanning Tree command enhancements**

Release 4.3 adds support for 802.1d compliance mode and STP port mode to the Spanning Tree Protocol NNCLI command. For more information, see Nortel Ethernet Routing Switch 2500 Series Configuration—VLANs, Spanning Tree, and Multi-Link Trunking (NN47215-501).

#### Internet Group Multicast Protocol Multicast no flood command

Release 4.3 provides the IGMP Multicast no flood function to prevent unknown IGMP multicasts from flooding onto switch ports within a VLAN. When you enable the function you have additional control to prevent end station flooding by unknown packets. For more information, see Nortel Ethernet Routing Switch 2500 Series Configuration—IP Routing Protocols (NN47215-503).

#### 1000BaseBX SFP support

Release 4.3 adds support for additional 1000BaseBX Small Form-factor Pluggable Transceivers including 1000BaseBX Digital Diagnostic Interface (DDI) SFPs. For more information, see *Nortel Ethernet Routing Switch 2500 Series Installation—SFPs* (NN47215-301).

#### 1000BaseXD SFP support

Release 4.3 adds support for 1000BaseXD (1310nm and 1550 nm, 40 km) Small Form-factor Pluggagle Transceivers. For more information, see *Nortel Ethernet Routing Switch 2500 Series Installation—SFPs* (NN47215-301).

#### 1000BaseZX SFP support

Release 4.3 adds support for 1000Base ZX (1550nm, 120 km) Small Form-factor Pluggable Transceivers. For more information, see *Nortel Ethernet Routing Switch 2500 Series Installation—SFPs* (NN47215-301).

#### 1000BaseEX SFP support

Release 4.3 adds support for 1000BaseEX (1550nm, 120 km) Small Form-factor Pluggable Transceivers. For more information, see *Nortel Ethernet Routing Switch 2500 Series Installation—SFPs* (NN47215-301).

#### 1000BaseCWDM DDI SFP

Release 4.3 adds support for 1000BaseCWDM Digital Diagnostic Interface (DDI) Small Form-factor Pluggable Transceivers. For more information, see *Nortel Ethernet Routing Switch 2500 Series Installation—SFPs* (NN47215-301).

#### File names for this release

The following table describes the Nortel Ethernet Routing Switch 2500 Series software release 4.3 software files.

Release 4.3 EDM help files are available as follows:

- A downloadable zip file, Ethernet\_Routing\_Switch\_25xx\_EDM\_Help\_4.
   3.0.zip
- On the CD-ROM inside the ERS 2500 v4.3.0 Base Software License Kit folder contained in the switch shipping box

Table 2 Software release 4.3 components

| File description                                        | File name        |
|---------------------------------------------------------|------------------|
| Standard (non-SSH) runtime image software version 4.3.0 | 2500_430004.img  |
| Secure (SSH) runtime image software version 4.3.0       | 2500_430005s.img |

Table 2 Software release 4.3 components (cont'd.)

| File description                                                        | File name                                       |
|-------------------------------------------------------------------------|-------------------------------------------------|
| Boot/Diagnostic software version for 1.0.0.15                           | 2500_10015_diag.bin                             |
| Software Release 4.3 Management Information Base (MIB) definition files | Ethernet_Routing_Switch_25xx_MIBs_4.3.0.zip     |
| EDM Help files zip                                                      | Ethernet_Routing_Switch_25xx_EDM_Help_4.3.0.zip |

# Secure software image

The Ethernet Routing Switch Software can be installed using a secure image that provides the following features:

- Secure Shell (SSH) connections
- SHA-based user authentication and DES-based privacy encryption

These features are not available with the standard software image.

## **Software upgrade instructions**

To upgrade to Release 4.3 switch software you must use the procedure in this section or the upgrade will fail. The size of the Release 4.3 software image is greater than 6 MB and the 1.0.0.15 diagnostics code in the procedure can boot images exceeding 6 MB, but previous diagnostic code versions cannot.

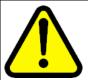

#### WARNING

You must use the following procedure to upgrade the switch software to Release 4.3 or the upgrade will fail.

| Step | Action                                                                          |  |
|------|---------------------------------------------------------------------------------|--|
| 1    | Backup the binary configuration file to a TFTP server.                          |  |
| 2    | Download the special image file (4.2.4).                                        |  |
| 3    | Download the 1.0.0.15 diagnostic code file. The system reboots after this step. |  |
| 4    | Download the 4.3.0 image file. The system reboots after this step.              |  |
|      | End                                                                             |  |

#### **ATTENTION**

If you use Web management to upgrade your switch, close the window and refresh the browser cache before you launch EDM.

## Supported software and hardware capabilities

The following table summarizes the known capabilities for the Nortel Ethernet Routing Switch 2500 Series software release 4.3.

Table 3
Supported capabilities for the Nortel Ethernet Routing Switch 2500 Series

| Feature                                                    | Maximum number supported              |
|------------------------------------------------------------|---------------------------------------|
| QoS egress queues                                          | 4                                     |
| QoS filters per precedence                                 | 128 per EPIC/GPIC                     |
| QoS precedence                                             | 10 per EPIC/GPIC                      |
| Total QoS filters                                          | (10 x 128) = 1280 per EPIC/GPIC       |
| MAC addresses                                              | 16000                                 |
| Maximum number of units in a stack                         | 8                                     |
| Layer 2                                                    | -                                     |
| VLANs                                                      | 256                                   |
| Spanning Tree Groups in STPG and RSTP modes                | 1                                     |
| Multiple Spanning Tree Instances (MSTI) in MSTP mode       | 8                                     |
| MultiLink Trunking (MLT), Link<br>Aggregation (LAG) groups | 6                                     |
| Links for each MLT or LAG                                  | 4                                     |
| Layer 3                                                    |                                       |
| ARP entries (local, static & dynamic)                      | 256 local + 256 static + 1000 dynamic |
| Local ARP Entries (local IP interfaces)                    | 256                                   |
| Static ARP entries                                         | 256                                   |
| Dynamic ARP entries                                        | 1000                                  |
| IPv4 route entries (local, static & dynamic)               | 256 local + 32 static + 0 dynamic     |
| Static routes                                              | 32                                    |
| Local routes                                               | 256                                   |
| Management routes                                          | 4                                     |
| UDP Forwarding entries                                     | 128                                   |

Supported capabilities for the Nortel Ethernet Routing Switch 2500 Series (cont'd.)

| Feature                                        | Maximum number supported                                  |
|------------------------------------------------|-----------------------------------------------------------|
| DHCP relay entries                             | 256                                                       |
| DHCP relay forward paths                       | 256                                                       |
| Miscellaneous                                  |                                                           |
| 802.1x EAP scaling (clients for each port)     | 32                                                        |
| ADAC (IP Phones)                               | 1 for each port<br>24/48 switch<br>192/384 for each stack |
| Jumbo frame support                            | 9 K bytes                                                 |
| IGMP multicast groups                          | up to 244                                                 |
| 802.1X (EAP) clients per port, running in MHMA | 32                                                        |
| 802.1X (EAP) clients per switch/stack          | 384                                                       |
| LLDP Neighbors per port                        | 16                                                        |
| LLDP Neighbors                                 | 416/800                                                   |
| RMON alarms                                    | 400                                                       |
| RMON events                                    | 400                                                       |
| RMON Ethernet statistics                       | 128 per unit                                              |
| RMON Ethernet history                          | 196 per unit                                              |

# Getting EDM online help files for embedded EDM

Because help files are not included with the embedded EDM software files on the switch, a network administrator must copy the software-release-specific help files onto a TFTP server. Once the help files are downloaded to the TFTP server, the network administrator must configure the switch with the path to the help files on the TFTP server. You can use NNCLI or EDM to configure a path from your switch to the help files. After the path to the help files is configured, whenever an EDM user clicks the help button on the toolbar, the switch downloads and displays help information in the Web browser.

If you are using Configuration and Orchestration Manager (COM) to manage your switch, help resides with COM and you do not need to use these procedures.

For more information about EDM, see *Nortel Ethernet Routing Switch 2500* Series Fundamentals, NN47215-102.

#### Downloading help files

Use the following procedure to download help files.

#### **Prerequisites**

An available TFTP server

| Step | Action                                                                                                    |  |
|------|----------------------------------------------------------------------------------------------------|--|
| 1    | To obtain EDM help files for the embedded element manager, do one of the following:                                                    |  |
|      | <ul> <li>Go to the Nortel Web site <u>www.nortel.com/support</u> and locate<br/>the help files for the appropriate product.</li> </ul> |  |
|      | <ul> <li>Select the help file from the software CD ROM.</li> </ul>                                                                     |  |
| 2    | Download the help file to a TFTP server.                                                                                               |  |
|      | End                                                                                                    |  |

#### Configuring the path to the help files

Use the following procedure to configure the path to the help files.

| Step | Action                                                                                                    |
|------|----------------------------------------------------------------------------------------------------|
| 1    | Open an NNCLI session.                                                                                                    |
| 2    | Go to the Global Configuration mode.                                                                                                    |
| 3    | At the command prompt, enter the following NNCLI command: edm help-file-path <path name=""> tftp address <tftp address=""></tftp></path> |
|      | End                                                                                                    |

#### **EDM** help file path NNCLI example

Following is an example of an NNCLI EDM help file path:

edm help-file-path ERS 2500\_43\_Help tftp address 10.100.100.15

In the preceding example ERS2500\_43\_Help is a folder that contains help files and the folder is located on a TFTP server at the 10.100.100.15 address.

Table 4 Variable definitions

| Field        | Description                                                                                                    |
|--------------|----------------------------------------------------------------------------------------------------|
| path name    | Specifies the path name you created for EDM help files. The path name is stored in NVRAM.                                                                                                  |
| TFTP address | Specifies EDM TFTP server IP address. Use this address only for EDM help files. If you do not specify a TFTP server address, the system uses the address specified most recently.  WARNING |
|              | Because the TFTP server address is stored in NVRAM, each time the system returns to the default configuration, you must reconfigure the path to EDM online help.                           |

## Configuring the path to the help files using EDM

Use the following procedure to configure the path to the help files if you are using the embedded version of online help.

| Step | Action                                                                                                    |
|------|----------------------------------------------------------------------------------------------------|
| 1    | In the navigation tree, double-click <b>Edit</b> or click the Edit arrowhead to open the Edit menu.              |
| 2    | Double-click File System to open the File System work area.                                                      |
| 3    | In the work area, click the Help File Path tab.                                                                  |
| 4    | In the Path dialog box, enter the path to the help file storage location; example, tftp://xxx.xx.x.x./file_name. |
|      | End                                                                                                    |

# SFP transceiver compatibility

The following table lists the SFP transceiver compatibility.

Table 5 SFP transceiver compatibility

| Supported SFPs                                 | Description          | Minimum<br>software<br>version | Part number  |
|------------------------------------------------|----------------------|--------------------------------|--------------|
| Small form factor pluggable (SFP) transceivers |                      |                                |              |
| 1000BaseBX                                     | 1310 nm LC connector | 4.3.0                          | AA1419069-E5 |

Table 5 SFP transceiver compatibility (cont'd.)

| Supported SFPs   | Description                       | Minimum<br>software<br>version | Part number  |
|------------------|-----------------------------------|--------------------------------|--------------|
| 1000BaseBX       | 1490 nm LC connector              | 4.3.0                          | AA1419070-E5 |
| 1000BaseBX DDI   | 1310 nm LC connector, up to 40 km | 4.3.0                          | AA1419076-E5 |
| 1000BaseBX DDI   | 1490 nm LC connector, up to 40 km | 4.3.0                          | AA1419077-E5 |
| 1000BaseEX       | 1550nm LC connector up to 120 km  | 4.3.0                          | AA1419071-E5 |
| 1000BaseLX       | 1310 nm LC connector              | 4.0.0                          | AA1419015-E5 |
| 1000BaseLX DDI   | 1310 nm LC connector              | 4.2.0                          | AA1419049-E6 |
| 1000BaseSX       | 850 nm LC connector               | 4.0.0                          | AA1419014-E5 |
| 1000BaseSX       | 850 nm MT-RJ connector            | 4.0.0                          | AA1419013-E5 |
| 1000BaseSX DDI   | 850 nm LC connector               | 4.2.0                          | AA1419048-E6 |
| 1000BaseXD       | 1310nm LC connector up to 40 km   | 4.3.0                          | AA1419050-E5 |
| 1000BaseXD       | 1550nm LC connector up to 40 km   | 4.3.0                          | AA1419051-E5 |
| 1000BaseZX       | 1550nm LC connector up to 70 km   | 4.3.0                          | AA1419052-E5 |
| 1000BaseCWDM-XD  | 1470 nm LC connector, up to 40 km | 4.0.0                          | AA1419025-E5 |
| 1000BaseCWDM-XD  | 1490 nm LC connector, up to 40 km | 4.0.0                          | AA1419026-E5 |
| 1000BaseCWDM-XD  | 1510 nm LC connector, up to 40 km | 4.0.0                          | AA1419027-E5 |
| 1000BaseCWDM-XD  | 1530 nm LC connector, up to 40 km | 4.0.0                          | AA1419028-E5 |
| 1000BaseCWDM-XD  | 1550 nm LC connector, up to 40 km | 4.0.0                          | AA1419029-E5 |
| 1000BaseCWDM-XD  | 1570 nm LC connector, up to 40 km | 4.0.0                          | AA1419030-E5 |
| 1000BaseCWDM-XD  | 1590 nm LC connector, up to 40 km | 4.0.0                          | AA1419031-E5 |
| 1000BaseCWDM-XD  | 1610 nm LC connector, up to 40 km | 4.0.0                          | AA1419032-E5 |
| 1000BaseCWDM-ZX  | 1470 nm LC connector, up to 70 km | 4.0.0                          | AA1419033-E5 |
| 1000BaseCWDM-ZX  | 1490 nm LC connector, up to 70 km | 4.0.0                          | AA1419034-E5 |
| 1000BaseCWDM-ZX  | 1510 nm LC connector, up to 70 km | 4.0.0                          | AA1419035-E5 |
| 1000BaseCWDM-ZX  | 1530 nm LC connector, up to 70 km | 4.0.0                          | AA1419036-E5 |
| 1000BaseCWDM-ZX  | 1550 nm LC connector, up to 70 km | 4.0.0                          | AA1419037-E5 |
| 1000BaseCWDM-ZX  | 1590 nm LC connector, up to 70 km | 4.0.0                          | AA1419039-E5 |
| 1000BaseCWDM-ZX  | 1610 nm LC connector, up to 70 km | 4.0.0                          | AA1419040-E5 |
| 1000BaseCWDM DDI | 1470nm LC connector, up to 40 km  | 4.3.0                          | AA1419053-E6 |
| 1000BaseCWDM DDI | 1490nm LC connector, up to 40 km  | 4.3.0                          | AA1419054-E6 |
| 1000BaseCWDM DDI | 1510nm LC connector, up to 40 km  | 4.3.0                          | AA1419055-E6 |
| 1000BaseCWDM DDI | 1530nm LC connector, up to 40 km  | 4.3.0                          | AA1419056-E6 |

Table 5 SFP transceiver compatibility (cont'd.)

| Supported SFPs   | Description                      | Minimum<br>software<br>version | Part number  |
|------------------|----------------------------------|--------------------------------|--------------|
| 1000BaseCWDM DDI | 1550nm LC connector, up to 40 km | 4.3.0                          | AA1419057-E6 |
| 1000BaseCWDM DDI | 1570nm LC connector, up to 40 km | 4.3.0                          | AA1419058-E6 |
| 1000BaseCWDM DDI | 1590nm LC connector, up to 40 km | 4.3.0                          | AA1419059-E6 |
| 1000BaseCWDM DDI | 1610nm LC connector, up to 40 km | 4.3.0                          | AA1419060-E6 |
| 1000BaseCWDM DDI | 1470nm LC connector, up to 70 km | 4.3.0                          | AA1419061-E6 |
| 1000BaseCWDM DDI | 1490nm LC connector, up to 70 km | 4.3.0                          | AA1419062-E6 |
| 1000BaseCWDM DDI | 1510nm LC connector, up to 70 km | 4.3.0                          | AA1419063-E6 |
| 1000BaseCWDM DDI | 1530nm LC connector, up to 70 km | 4.3.0                          | AA1419064-E6 |
| 1000BaseCWDM DDI | 1550nm LC connector, up to 70 km | 4.3.0                          | AA1419065-E6 |
| 1000BaseCWDM DDI | 1570nm LC connector, up to 70 km | 4.3.0                          | AA1419066-E6 |
| 1000BaseCWDM DDI | 1590nm LC connector, up to 70 km | 4.3.0                          | AA1419067-E6 |
| 1000BaseCWDM DDI | 1610nm LC connector, up to 70 km | 4.3.0                          | AA1419068-E6 |

See Nortel Ethernet Routing Switch 2500 Series Installation, NN47215-301 for more information.

# Important note on use of the two rear 1000Base-T (RJ-45) ports (all models)

The two rear facing 1000Base-T ports on all Ethernet Routing Switch 2500 Series switches are capable of supporting two different functional modes of operation. They are Stand-alone Mode and Stacking Mode operation.

In Stand-alone Mode, the rear ports can be used as normal Ethernet ports to connect a server, host or as uplink ports, and support the same configuration options as all front panel ports.

In Stacking Mode, the rear ports allow resilient stacking of up to eight Ethernet Routing Switch 2500 switches in any combination to form a single virtual switch.

#### **ATTENTION**

Stacking capability is delivered in two distinctively different ways on ERS 2500 series switches.

 By means of software using a licensing mechanism available through the purchase of an Ethernet Routing Switch 2500 series Stacking

License Kit (one license required for each switch), required for switch order codes AL2500xxx-E6.

 By means of stack enabled versions of Ethernet Routing Switch 2500 switches where the rear ports are factory pre-enabled and configured in Stacking Mode by default and are ready to stack—with order codes AL2515xxx-E6. Stack-enabled ERS 2500 switches do not use or require a license file.

### Supported standards, RFCs and MIBs

The following sections list the standards, RFCs and MIBs supported in Release 4.3.

#### **Standards**

The following IEEE Standards contain information pertinent to the Nortel Ethernet Routing Switch 2500 Series:

- IEEE 802.1D (Standard for Spanning Tree Protocol)
- IEEE 802.3 (Ethernet)
- IEEE 802.3u (Fast Ethernet)
- IEEE 802.3x (Flow Control)
- IEEE 802.3z (Gigabit Ethernet)
- IEEE 802.3ab (Gibabit Ethernet over Copper)
- IEEE 802.3ad (Link Aggregation)
- IEEE 802.1AB (Link Layer Discovery Protocol)
- IEEE 802.1s (Multiple Spanning Tree Protocol—MSTP)
- IEEE 802.3af (Power over Ethernet)
- IEEE 802.1p (Prioritizing)
- IEEE 802.1w (Rapid Spanning Tree Protocol—RSTP)
- IEEE 802.1Q (VLAN Tagging)
- IEEE 802.1X (EAPoL)

#### **RFCs and MIBs**

For more information about networking concepts, protocols, and topologies, consult the following RFCs and MIBs:

- RFC 826 (ARP)
- RFC 2462 (Autoconfiguration of link local addresses)
- RFC 951 (BootP)

- RFC 2131 (BootP/DHCP Relay Agent)
- RFC 1493 (Bridge MIB)
- RFC 2737 (Entity MIBv2)
- RFC 2665 (Ethernet MIB)
- RFC 1945 (HTTP v1.0)
- RFC 792 (ICMP)
- RFC 1112 (IGMPv1)
- RFC 2236 (IGMPv2)
- RFC 2863 (Interfaces Group MIB)
- RFC 4443 (Internet Control Message Protocol ICMPv6)
- RFC 2460 (Internet Protocol v6 IPv6 Specification)
- RFC 791 (IP)
- RFC 4291 (IPv6 Addressing Architecture)
- RFC 894 (IP over Ethernet)
- RFC 1213 (MIB-II)
- RFC 2461 (Neighbor Discovery for IPv6)
- RFC 2674 (Q-BRIDGE-MIB)
- RFC 1981 (Path MTU Discovery for IPv6)
- RFC 2138 (RADIUS)
- RFC 2865 (RADIUS)
- RFC 2866 (RADIUS Accounting)
- RFC 4675 (RADIUS Attributes for VLAN and Priority Support)
- RFC 3058 (RADIUS Authentication)
- RFC 3576 (RADIUS Dynamic Authorization Extensions)
- RFC 5176 (RADIUS Dynamic Authorization Extensions)
- RFC 4673 (RADIUS Dynamic Authorization Server MIB)
- RFC 2869 (RADIUS Extensions)
- RFC 1271 (RMON)
- RFC 1757 (RMON)
- RFC 2819 (RMON MIB)
- RFC 4007 (Scoped Address Architecture)
- RFC 4301 (Security Architecture for the Internet Protocol)

- RFC 1157 (SNMP)
- RFC 3410 (SNMPv3)
- RFC 3413 (SNMPv3 Applications)
- RFC 3411 (SNMP Frameworks)
- RFC 3412 (SNMP Message Processing)
- RFC 3414 (SNMPv3 USM)
- RFC 3415 (SNMPv3 VACM)
- RFC 793 (TCP)
- RFC 854 (Telnet)
- RFC 1350 (TFTP)
- RFC 768 (UDP)
- RFC 4193 (Unique Local IPv6 Unicast Addresses)

| 26 | Important notices and new features |
|----|------------------------------------|
|    |                                    |
|    |                                    |
|    |                                    |
|    |                                    |
|    |                                    |
|    |                                    |
|    |                                    |
|    |                                    |
|    |                                    |
|    |                                    |
|    |                                    |
|    |                                    |
|    |                                    |
|    |                                    |
|    |                                    |
|    |                                    |
|    |                                    |
|    |                                    |
|    |                                    |
|    |                                    |
|    |                                    |
|    |                                    |
|    |                                    |
|    |                                    |
|    |                                    |
|    |                                    |
|    |                                    |
|    |                                    |
|    |                                    |
|    |                                    |

# **Resolved issues**

Use the information in this section to learn more about issues resolved in this release.

The following table describes the issues in previous software releases for the Ethernet Routing Switch 2500 Series that have been resolved in software release 4.3.

Table 6 Issues resolved in ERS 2500 Series software release 4.3

| Reference<br>Number | Description                                                                                                    |
|---------------------|----------------------------------------------------------------------------------------------------|
| Q01874036-01        | VLACP: Traffic down when nultiple show commands are entered. Resolved                                                                                                    |
| Q02029510           | Serial connection blocked for 15 minutes on non-base when interrupting the agent download. Resolved                                                                                                    |
| Resolved prior to   | Release 4.3                                                                                                    |
| Q01876567-01        | 802.1X RFC3576: No SNMP support to enable/disable feature on interface. Resolved                                                                                                    |
| Q01687454           | No telnet session can be opened during VLAN display. Another session must be opened after VLAN display. Resolved.                                                                                                    |
| Q01688663           | The rear-ports related commands are hidden when the switch is part of a stack. Resolved.                                                                                                    |
| Q01741602           | Ping does not work between DUTs connected with eight links LAG in certain conditions. Resolved.                                                                                                    |
| Q01507984           | Currently, QoS Policy configuration (Strict, Weighted Round-Robin, Bounded Round-Robin) with corresponding Q weights and Traffic Class Priority can only be configured using the Web-based management interface. These fields should be configurable from the NNCLI also. Resolved. |
| Q01721997           | After the link on a port goes down, while several hosts are authenticated in MHMA mode on the same port. The hosts are shown in initialized state in the command output for:  show eapol multihost status                                                                           |
|                     | Resolved.                                                                                                    |

#### 28 Resolved issues

| Reference<br>Number | Description                                                                                                    |
|---------------------|----------------------------------------------------------------------------------------------------|
| Q01747943           | Resetting of the base unit of a stack is not recommended when a dynamically 802.3AD Trunk includes ports from the base unit. Resolved. |
| Q01784784           | The correct MTU value for combo ports is 9216. Resolved.                                                                               |
| Q01776891           | LLDP-MED is supported in the 4.1 release. Resolved.                                                                                    |

# **Known issues and limitations**

Use the information in this section to learn more about known issues and limitations. Where appropriate, use the workarounds provided for these.

# **Navigation**

- "Known issues" (page 29)
- "Known limitations" (page 35)

# **Known issues**

The following table describes known limitations and considerations in the Nortel Ethernet Routing Switch 2500 Series software release 4.3.

Table 7
Known issues and limitations in ERS 2500 Series release 4.3

| Reference<br>Number | Description                                                                                                    |
|---------------------|----------------------------------------------------------------------------------------------------|
| Q01491509           | In MSTP or RSTP, if the TxHoldCount is modified, the TxCount value is not zeroed.                                                                                                    |
| Q01483088           | The following error message appears when a broadcast storm occurs:  (tIdt): panic: netJobAdd: ring buffer overflow!                                                                                                    |
| Q01483689           | The Ethernet Routing Switch 2500 Series does not forward packets to multicast address 01-00-00-vy-00.                                                                                                    |
| Q01498529           | If the PD Detect Type on an Ethernet Routing Switch 2500-PWR is set to 802.3af and Legacy, and a PoE port on the switch is connected to a non-PoE device, the status for the PoE port can appear incorrectly as InvalidPD rather than Detecting.                                                                                                    |
| Q01510139           | If you connect two Ethernet Routing Switch 2500-PWR Series units using PoE ports (anywhere from eight to 12 connections) and the PD Detect Type is set to 802.3 af and Legacy, after a period of minutes (maximum 3), one of the units interprets the other as a valid PD and begins delivering power through one of the PoE ports. If you then unplug the unit receiving PoE power, it remains powered and continues to forward traffic. |

| Reference<br>Number    | Description                                                                                                    |
|------------------------|----------------------------------------------------------------------------------------------------|
| Q01501869              | After a Spanning Tree topology change, the entries in the MAC address table only age out after the expiration of the default aging time, rather than the forward delay time. This issue only occurs if the forward delay time is set to 4 seconds. |
| Q01567158              | If you set up an MLT containing rear ports and combo ports, multicast and broadcast traffic travels down the first rear port instead of the lowest active MLT port.                                                                                |
| Q01747869              | The number of characters that can be introduced for a password in the Web-based management login page is limited to 15, although the authentication type can be RADIUS and the password configured on the RADIUS server is greater than 15.        |
|                        | ATTENTION Users configured on the Radius server should not have a password longer than 15 characters.                                                                                                    |
| Q01754223              | When configuring a DMLT on 2 or more units, Nortel recommends to use the same rate-limit settings on the units. If the rate-limit settings are different, DMLT ports could become administratively shutdown after initiating a boot session.       |
| Q01744852              | In a specific setup, first MLT link might go down after reboot/power cycle if auto-negotiation is disabled. Nortel recommends that all MLT ports should have auto-negotiation enabled.                                                             |
| Q01759611              | After configuring RMON alarms on a stack, Nortel recommends that you do not use the renumbering units feature, because RMON alarms are not relocated to corresponding ports accordingly.                                                           |
| Q01760981              | If a switch and a loop are connected using a link, and you create a loop on the hub, then the switch does not go in to a Forwarding State even when the loop is removed.                                                                           |
| Q01480212              | Port-mirroring mode XTX mirrors egressed traffic on the mirrored port but does not mirror control packets generated by the switch. The monitor port does not receive copies of the generated control packets that egress from the mirrored port.   |
| Q01482942              | In the NNCLI Quick Start menu, if you enter a very long read-only or read-write community string (more than 32 characters), you cannot delete all of the entered characters.                                                                       |
| Q01777899<br>Q01777910 | When making configuration changes to the switch, allow at least 30 seconds after the last change is made before any power interruption occurs.                                                                                                    |

| Reference<br>Number | Description                                                                                                    |
|---------------------|----------------------------------------------------------------------------------------------------|
| Q01493771           | Rate limiting counts packets from the beginning of each second. When the number of packets reaches the value of the rate limit, all remaining packets are dropped until the end of the second, meaning that no packets are transmitted during the remaining interval. As a result, the packets are not evenly distributed over the course of a second. They are only sent at the beginning of the second. This means that if packet counters are not perfectly synchronized with the beginning of each second, the counters can register a number of packets that does not represent the actual number of packets transmitted during that second. For example, a packet counter can register a rate limit of 5000 pps as a variable rate alternating between 2100 and 8900 pps. |
| Q01775878           | The 'Admin Status' parameter of show eapol command displays the port status for hosts using an EAP client for authentication.  In case of a Non-EAP clients, the status of all Non-EAP clients currently active on switch can be seen using show eapol multihost non-eap-mac status command.                                                                                                    |
| Q01874700           | If you issue the show port-mirroring command repeatedly right after the set port-mirroring command the feature state appears as enabled. Port mirroring is actually disabled, but the set port-mirroring command takes a while to become effective. If you issue the show port-mirroring command after 5-10 seconds, port mirroring appears as disabled.                                                                                                    |
| Q01874770           | The system sends three stack monitor traps at the same time after 1 min. 5 sec. if a unit fails (power off) with stack monitor enabled. The system does not send any other traps during this period (link up or down).                                                                                                    |
| Q01876616           | Logging Events Disable is ignored under Temporary Base Unit. A stack will continue to log events for all the stack units if Logging Events is set to disable under Temporary Base Unit.  Workaround: Once the new unit rejoins the stack, enter the logging disable command once more so the configuration affects the whole stack.                                                                                                    |
| Q01910550-02        | If you change the stack password in stack mode, the password for the switch also changes to the stack password.                                                                                                    |
| Q01921814           | If you administratively disable links with IPSG configured on LACP-enabled ports, the IP filters installed by IPSG on the LACP trunk may not be removed.                                                                                                    |
| Q01930298           | Verify your ASCII configuration if the stack does not join after you download it. A configuration error in the file can cause the stack operation to fail.                                                                                                    |
| Q01935551           | To download the diagnostic code to a switch or stack, you must explicitly specify the diag field in the NNCLI command.                                                                                                    |
| Q01950079           | The system resets the user-configurable user names when you upgrade to release 4.2 to the default values (RO, RW). The system does save the passwords when you upgrade to release 4.2.                                                                                                    |
| New in release 4.3  |                                                                                                    |
| Q01946192           | Layer 2 general: Fiber link does not take over the traffic on the combo ports if the copper link is up.                                                                                                    |

| Reference<br>Number    | Description                                                                                                    |
|------------------------|----------------------------------------------------------------------------------------------------|
| Q02035360              | EDM: If any of 3 open EDM sessions is not refreshed, a fourth session can be opened. The fourth session replaces the last unused session, which can cause one of the original 3 sessions to time out.  SOLUTION: A maximum of 3 concurrent EDM sessions per stack is recommended. |
| Q02039239              | IPSG: The IPSG can be enabled on up to 6 ports on an EPIC (group of 8 10/100 ports).                                                                                                    |
| Q02039611              | IPv6, IGMP Multicast no flood: The frames with the MAC address of the IPv6 neighbor discovery packets are dropped on both egress and ingress when IGMP Multicast no flood is enabled.                                                                                             |
| Q02046465<br>Q02057054 | Port Mirroring: Traffic is tagged when mirrored between units in a stack.                                                                                                    |
| Q02052900              | IPv6: The current interface settings for the management VLAN are kept after downloading a binary configuration file.                                                                                                    |
| Q02053634              | EDM: you cannot reset a switch to default using EDM.  WORKAROUND: Use the console to reset a switch to factory default.                                                                                                    |
| Q02056059-01           | CONSOLE: During password configuration from a Telnet session the console can be blocked until the timeout expires.  WORKAROUND: This is expected behavior. You can reset the timeout interval from 1 to 60 minutes. The default value is 15 minutes.                              |
| Q02056133-01           | EDM: Device administration using EDM can be done only if the Web server is enabled. If it is not, you can enable it using the NNCLI command web-server enable.                                                                                                    |
| Q02056594              | IPv6: The IPv6 management data is kept when downgrading and restored upon upgrade.                                                                                                    |
| Q02057953              | QoS: You cannot create policy with DSCP remarking for IPv6 as action.                                                                                                    |
| Q02058329              | QoS: QoS resources taken by unrestricted interfaces are displayed incorrectly by diag.                                                                                                    |
| Q02061397              | EDM: When you open an EDM session, The Device Physical View does not display until the initialization process completes.                                                                                                    |
| Q02062487              | QoS: One extra QoS mask is consumed when you enable ARP Inspection.                                                                                                    |
| Q02063936              | QoS: You can configure up to 128 filters for the 10/100 ports.                                                                                                    |
| Q02064299              | EDM: The system displays an invalid value for QoS meter/shaper rate in capability tabs.                                                                                                    |
| Q02065308              | EDM: Not all IGMP groups learned are displayed for all VLANs.                                                                                                    |
| Q02067109              | EDM: The custom banner may not display properly when more than one space is entered back to back.  WORKAROUND: If more than one space is required, please use CLI.                                                                                                    |

| Reference<br>Number | Description                                                                                                    |
|---------------------|----------------------------------------------------------------------------------------------------|
| Q02067944-01        | EDM: To copy/paste cell contents you must click the source to set the edit state before you can copy the contents.  WORKAROUND: Export table contents to a text file and copy data from the text file.                                                    |
| Q02081441           | VLACP: When disabling VLACP globally, or per interface, the following message is logged in syslog: PortX reenabled by VLACP.                                                                                                    |
| Q02083573           | ASCII Config, SSH/SSL: ASCII scripts containing activation commands for SSH or SSL should be applied only after the SSH keys or SSL certificate are generated.                                                                                            |
| Q20804526           | EDM: You may see unexpected sorting results when you sort columns in a table.                                                                                                    |
| Q02085822           | STACK: If you disable Spanning Tree Protocol (STP) on LACP ports, broadcast storms may occur until the ports form the LAG.  WORKAROUND: It is recommended that you ensure that STP is enabled when you configure and form Link Aggregation Groups (LAGs). |
| Q02088293           | ADAC: A maximum of 7 phones can be detected on each group of 8 ports (on a switch with default configuration). The number can decrease if other features based on hardware filters are enabled on any port from the group.                                |
| Q02089176           | NetMgmt-MIB/SNMP/RMON, SSCP-Lite: In an 8 high stack PVID may not be reset on ports.                                                                                                    |
| Q02090314           | ASCII Configuration Generator (ACG): Some of the application-specific trap-related NNCLI commands are no longer generated.                                                                                                    |
| Q02091513-01        | ACG, helpfile path: You must use double-backslashes when specifying a path that begins with quotes and contains a backslash.                                                                                                    |
| Q02092211           | EDM: Utilization values displayed in history entries will be less than expected.                                                                                                    |
| Q02095930           | NNCLI: The NNCLI command mac-security snmp-trap is no longer available. Please use the NNCLI command snmp-server notification-control to set the state of the MAC Security-related notifications.                                                         |
| Q02097989           | QoS: Two extra QoS masks are consumed on all device ports when you enable IGMP snooping on a VLAN with one or no port members.                                                                                                    |
| Q02098573           | EDM: If you use Firefox as your Web browser you may experience display anomalies when you open the QoS meter and System Element insertion dialogs.                                                                                                    |
| Q02099605           | SNMP Notification Control: The notifications state set using the snmp-server notification-control NNCLI command is not reflected by the application-related commands.                                                                                     |
| Q02100917-01        | NNCLI, VLACP: There is no online help for VLACP ethertype of VLACP time-out scale commands.                                                                                                    |

| Reference<br>Number | Description                                                                                                    |  |  |  |
|---------------------|----------------------------------------------------------------------------------------------------|--|--|--|
| Q02108463           | QoS: When QoS unicast traffic is redirected to a port on another unit (when in stack) if an if-action-extension, the packet is dropped.                                                                                                    |  |  |  |
| Q02108492-01        | 802.1 software: The spanning-tree RSTP traps NNCLI commands are no longer generated by the ASCII Configuration Generator. This has been replaced by the snmp-server notification-control NNCLI commands.                                                                                                    |  |  |  |
| Q02110908-01        | VLAN: When attempting to display a VLAN range, the display will be interrupted when encountering a non-existent VLAN. An error message is displayed and the rest of the range is not displayed.  WORKAROUND: Use the NNCLI command show vlan all.                                                                                                    |  |  |  |
| Q02111347           | EDM: When you use Firefox as your Web browser the system displays an 'Unresponsive Script' warning if you hide non-editable columns in the EAPOL Multiple Port Configuration pane. You may also receive this warning message in other multiple port configuration panes where there are greater than or equal to 1000 rows of information in the table. |  |  |  |
| Q02111917           | EDM, Agent: Notify-filter profile behavior is not the expected behavior.  WORKAROUND: You must select, or deselect, the values you want to modify                                                                                                    |  |  |  |
| Q02111920           | MetMgmt-MIG/SNMP/RMON, NNCLI: Use the show running-config NNCLI command in order to see the SNMP host-filter association.                                                                                                    |  |  |  |
| Q02111922           | NetMgmt-MIG/SNMP/RMON: The notify-filter profiles created when a stack is operating in the temporary base mode are lost upon reboot.                                                                                                    |  |  |  |
| Q02112084           | NNCLI, show running-config specific command: The output of the show running-config command may appear to stop and start intermittently. This normal operation ensures that switch management tasks receive appropriate priority.                                                                                                    |  |  |  |
| Q02112330           | EDM: If the help file path is not configured, or is misconfigured, and multiple users try to access the online help, the help pages may not open and the system displays errors on the console.                                                                                                    |  |  |  |
| Q02112658           | EDM, Stack renumbering: If you renumber stack members then reboot the switch the following error message appears - No changes have been detected Switches will not be renumbered.                                                                                                    |  |  |  |
| Q02113334-02        | NNCLI: The PoE-trap NNCLI commands are no longer available.  WORKAROUND: Use the NNCLI command snmp-server notification- control to set the state of the PoE-related notifications.                                                                                                    |  |  |  |
| Q02116024           | EDM: When you boot from MSTP to STPG mode, the system displays an incorrect STG ID in the VLAN table.                                                                                                    |  |  |  |
| Q02118842           | EDM: On the SSH tab, when you try to modify the TFTP Server Address field, the system generates the following error message - TftpServerInetAddress: Invalid inet address pair.                                                                                                    |  |  |  |

| Reference<br>Number | Description                                                                                                    |  |  |
|---------------------|----------------------------------------------------------------------------------------------------|--|--|
| Q02119067           | Port Driver: When you use copper 1G ports, do not disable autonegotiation; use CANA for speeds less than 1000MB.                                                                                                    |  |  |
| Q02119453           | Port Mirroring: You are not able to mirror packets that originate from the san switch where your monitor port resides. For example, you cannot monitor ICMP ping requests originating from the switch if your monitor port resides o the same switch. |  |  |
| Q02119514           | ACG: When you are running scripts, ensure that you create all VLANs before you add or remove ports from the newly-defined VLANs.                                                                                                    |  |  |
| Q02119519           | EDM: EDM will not display tables that have an apostrophe in them. If the apostrophe already exists, you will need to use NNCLI for display or modifications.                                                                                          |  |  |

## **Known limitations**

The following table lists the feature limitations in the Nortel Ethernet Routing Switch 2500 Series release 4.3.

Table 8 Known limitations

| Reference number | Description                                                                                                    |  |  |  |
|------------------|----------------------------------------------------------------------------------------------------|--|--|--|
| 1                | Supports only 16k MACs                                                                                                    |  |  |  |
| 2                | 802.1D: one Spanning Tree Group for all ports                                                                                                    |  |  |  |
| 3                | Rate Limiting: settings for each box, in packets per second                                                                                                    |  |  |  |
| 4                | Port Mirroring: one-to-one mirroring only                                                                                                    |  |  |  |
| 5                | IP Manager: up to 10 allowed IP addresses                                                                                                    |  |  |  |
| 6                | RMON: 400 alarms and events                                                                                                    |  |  |  |
| 7                | VLAN: port-based, IVL only                                                                                                    |  |  |  |
| 8                | IGMP: IGMPv1 and IGMPv2 supported; up to 244 Multicast Groups                                                                                                    |  |  |  |
| 9                | ADAC: up to 32 devices for each port (IP Phones or other) or 16 when using only LLDP-based detection                                                                                                    |  |  |  |
| 10               | 802.1x NEAP: up to 32 MACs allowed for each port                                                                                                    |  |  |  |
| 11               | 802.1x MHSA: up to 32 MACs allowed for each each port                                                                                                    |  |  |  |
| 12               | 802.1x MHMA: upto 32 EAP clients allowed for each port                                                                                                    |  |  |  |
| 13               | IPSG: Due to an existing Ethernet Routing Switch 2500 Series hardware limitation, you can only enable IP Source Guard on a maximum of six ports simultaneously out of each group of eight, no matter which operating mode, either standalone or stacking, you use. (Q01878909) |  |  |  |
| 14               | QoS: filters per precedence = 128 per EPIC/GPIC                                                                                                    |  |  |  |
| 15               | QoS: precedence = 10 per EPIC/GPIC                                                                                                    |  |  |  |

| Reference number | Description                                                                                                    |  |  |  |
|------------------|----------------------------------------------------------------------------------------------------|--|--|--|
| 16               | QoS: total filters (10 x 128) = 1280 per EPIC/GPIC                                                                                                    |  |  |  |
| 17               | EDM: Existing, legacy trap receiver tables cannot be viewed or configured using EDM because EDM uses the bsncNotifyControlTable to implement the Trap Web page. |  |  |  |
| 18               | EDM: A maximum of 3 concurrent EDM sessions per stack is recommended.                                                                                           |  |  |  |
| 19               | EDM: Expected behavior—the initial EDM startup page load time is longer than the load time for subsequent pages.                                                |  |  |  |
| 20               | EDM: The QoS wizard in unavailable in Release 4.3.                                                                                                    |  |  |  |
| 21               | EDM: The following pages are not supported in EDM:  High Speed Flow Control                                                                                     |  |  |  |
|                  | RMON Event Log                                                                                                    |  |  |  |
|                  | MLT Utilization                                                                                                    |  |  |  |

#### Nortel Ethernet Routing Switch 2500 Series

# Release Notes — Software Release 4.3

Release: 4.3

Publication: NN47215-400 Document revision: 04.01

Document release date: 15 March 2010

Copyright © 2008-2010 Nortel Networks. All Rights Reserved.

While the information in this document is believed to be accurate and reliable, except as otherwise expressly agreed to in writing NORTEL PROVIDES THIS DOCUMENT "AS IS" WITHOUT WARRANTY OR CONDITION OF ANY KIND, EITHER EXPRESS OR IMPLIED. The information and/or products described in this document are subject to change without notice.

Nortel, Nortel Networks, the Nortel logo, and the Globemark are trademarks of Nortel Networks.

All other trademarks are the property of their respective owners.

To provide feedback or to report a problem in this document, go to www.nortel.com/documentfeedback.

www.nortel.com

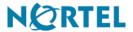